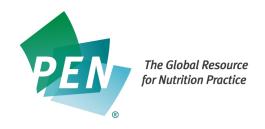

## Module V

## **Practice-based Evidence Toolkits (PETSs)**

## **Applying What You've Learned**

NOTE: To complete these activities you need a FREE trial or full subscription to PEN®. Go to the PEN home page by typing the PEN® URL into your web browser <a href="http://www.pennutrition.com">http://www.pennutrition.com</a>. Sign up for a free trial or login with your User Name and Password.

- Navigate to the Home Page by clicking on the Home Button on the top navigation bar. Find the Toolkit icon to access all the toolkits that currently exist in PEN<sup>®</sup>.
- You can also access toolkits by going to Browse Knowledge Pathways icon or hovering your mouse over the Knowledge Pathway button on the top navigation bar and clicking on Table of Contents on the drop-down menu. From the Table of Contents, select the Knowledge Pathway Cardiovascular Disease – Dyslipidemia and look to the right for a magnifying glass icon for a toolkit. Click on the toolkit and then click on the toolkit on the left hand side of the page to access all the Nutrition Care Process categories (Nutrition Assessment, Nutrition Diagnosis, Nutrition Intervention and Nutrition Monitoring and Evaluation) within the toolkit. Click on each section to view its contents. Note that Key Findings and Recommendations within the Nutrition Intervention section contains key practice related content.
- Under the Cardiovascular Disease Dyslipidemia Toolkit Table of Contents, click on Nutrition Education Materials and view PEN<sup>®</sup> Client Handouts, PEN<sup>®</sup> Food Lists and Key Additional Client Handouts, which contains third party handouts, often from a variety of countries.

- Links to related clinical practice guidelines can be found under Additional Information under the toolkit Table of Contents, along with related toolkits and International Dietetics and Nutrition Terminology (IDNT) information.
- When you are ready to leave the PEN® site, remember to log out by clicking on "log out" located just above the search box in the top right hand corner.
- You've now completed all the PEN<sup>®</sup> Learning Modules and you're ready to start applying the Power of PEN<sup>®</sup> to your practice. Enjoy the service!